## 1 Select Object

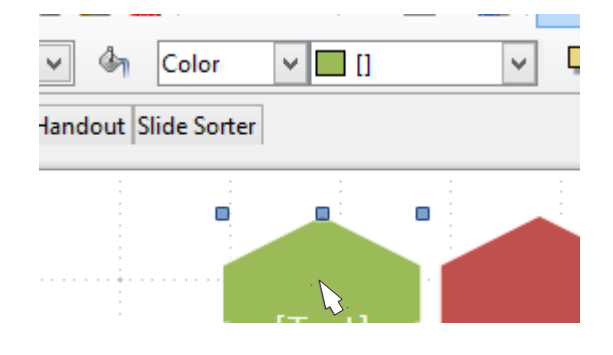

## 2 Drop the list, click on '[]'

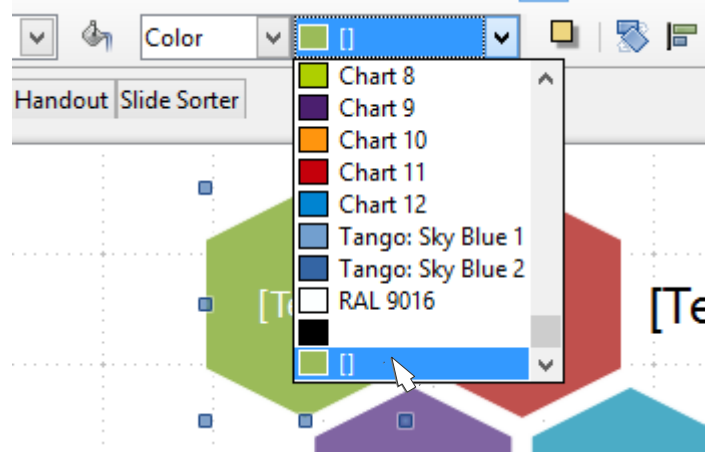

## 3 Name the colour

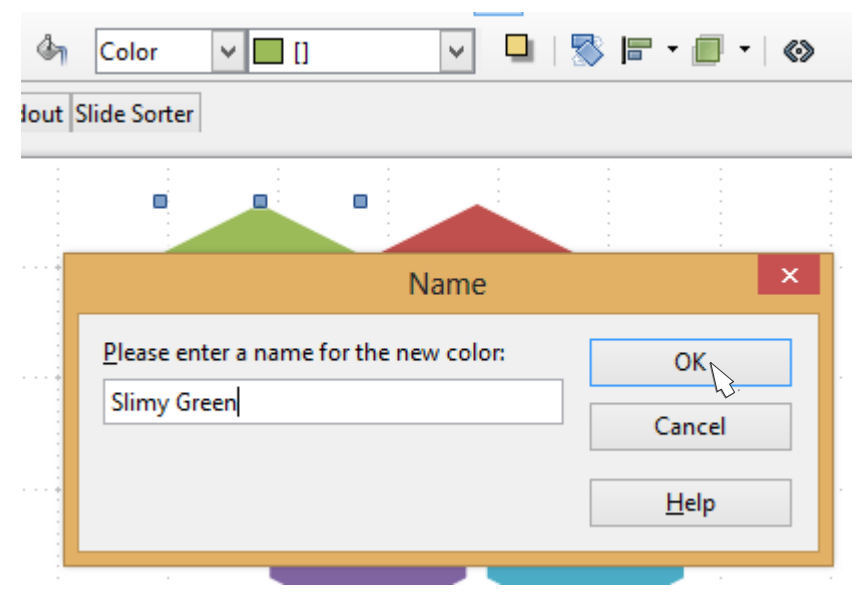